<span id="page-0-0"></span>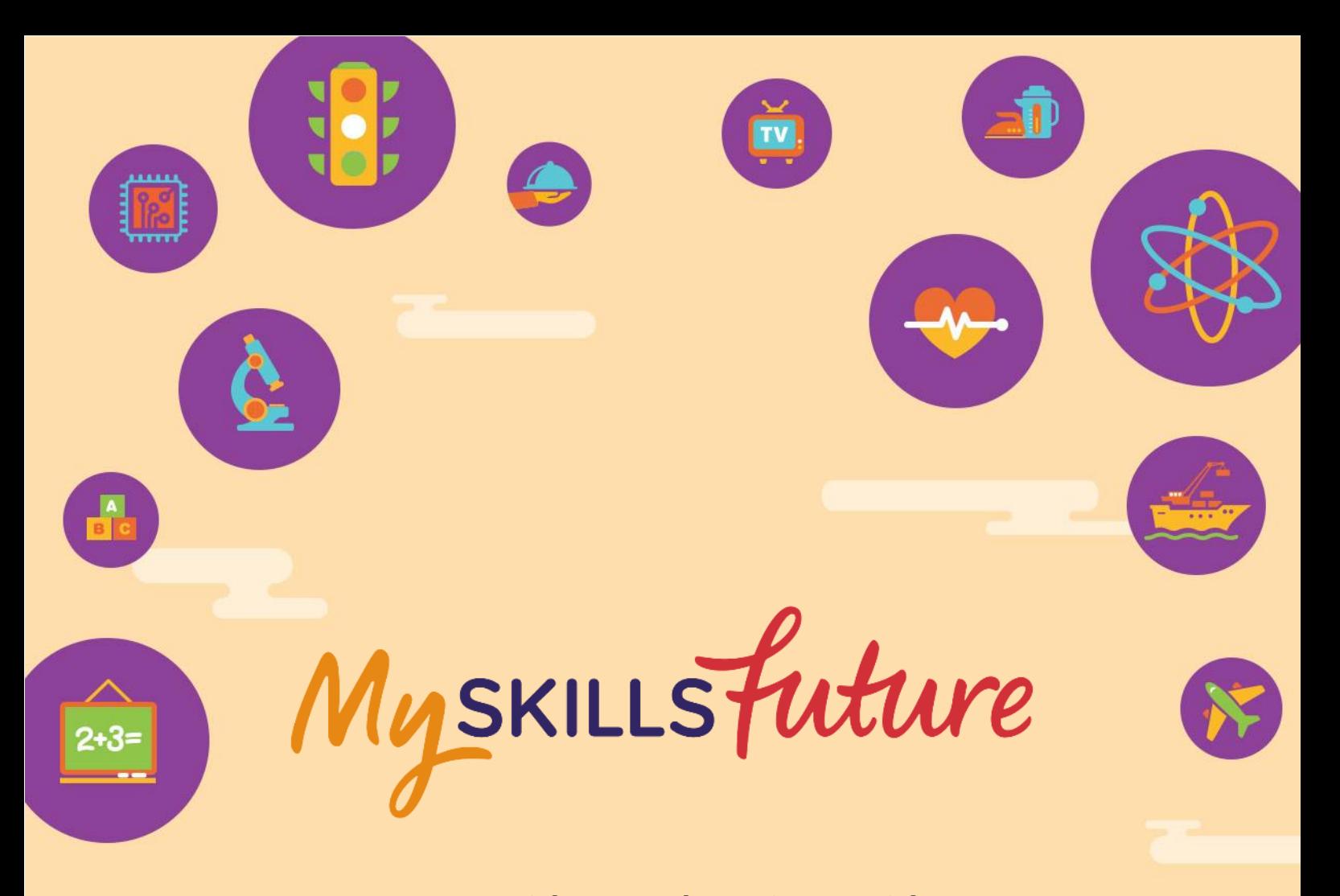

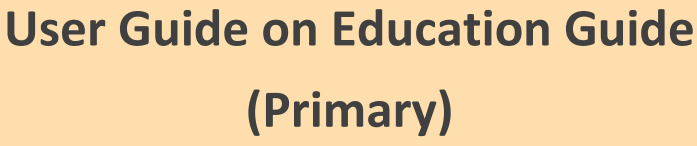

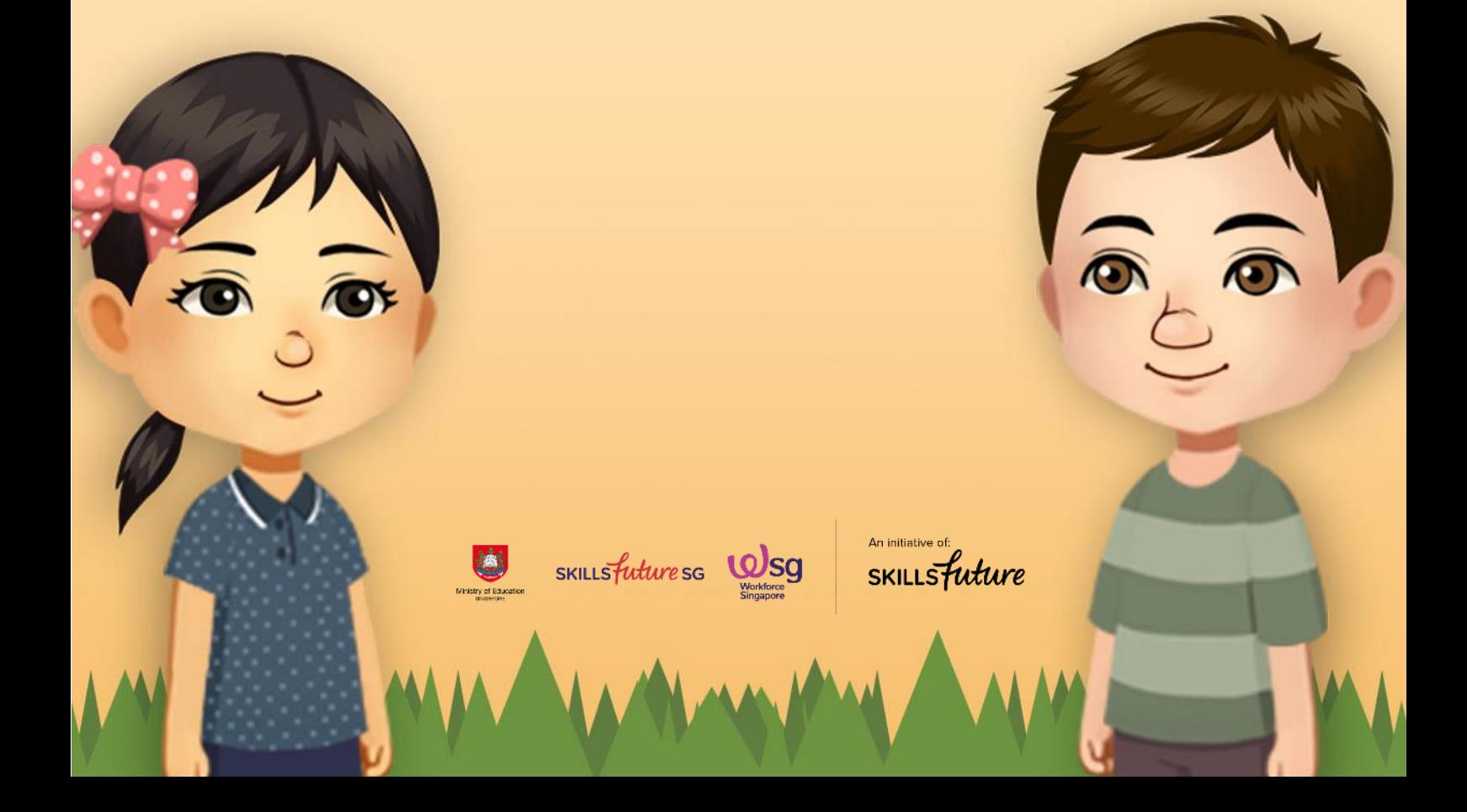

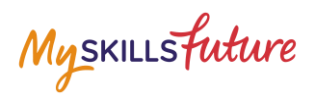

# **TABLE OF CONTENTS**

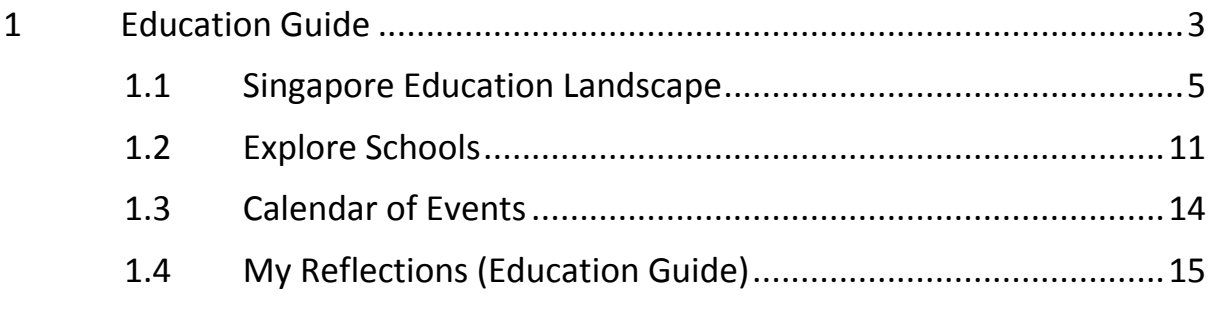

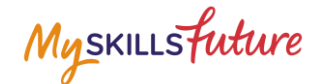

## <span id="page-2-0"></span>**1 EDUCATION GUIDE**

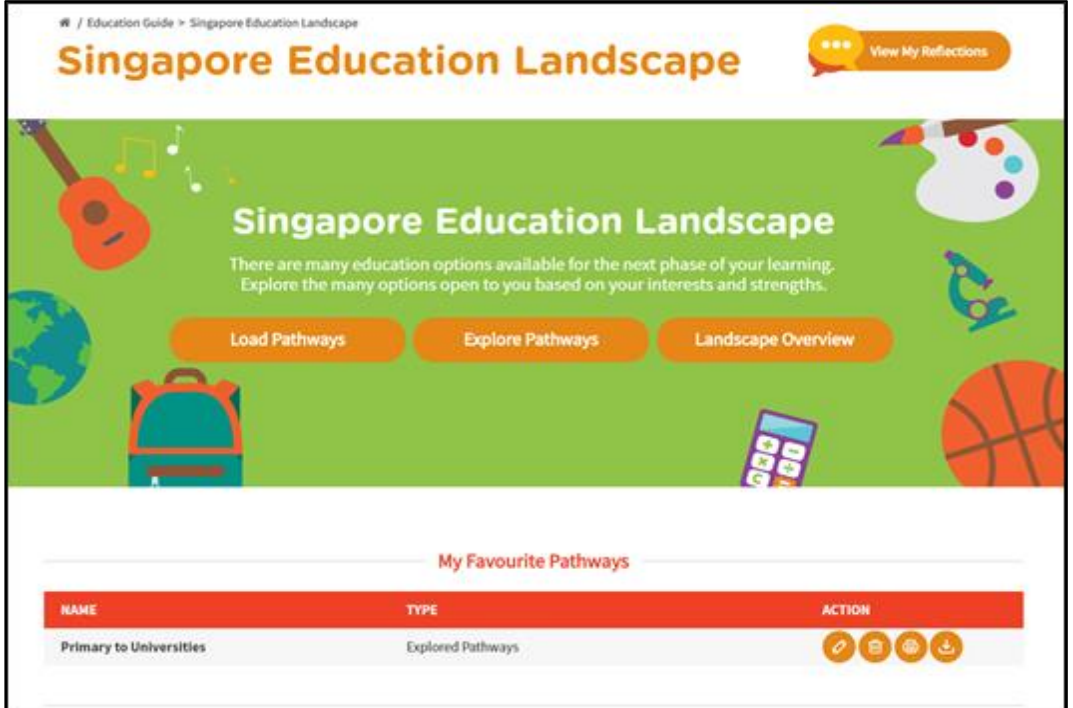

**Figure 1-1: Singapore Education Landscape (Education Guide)**

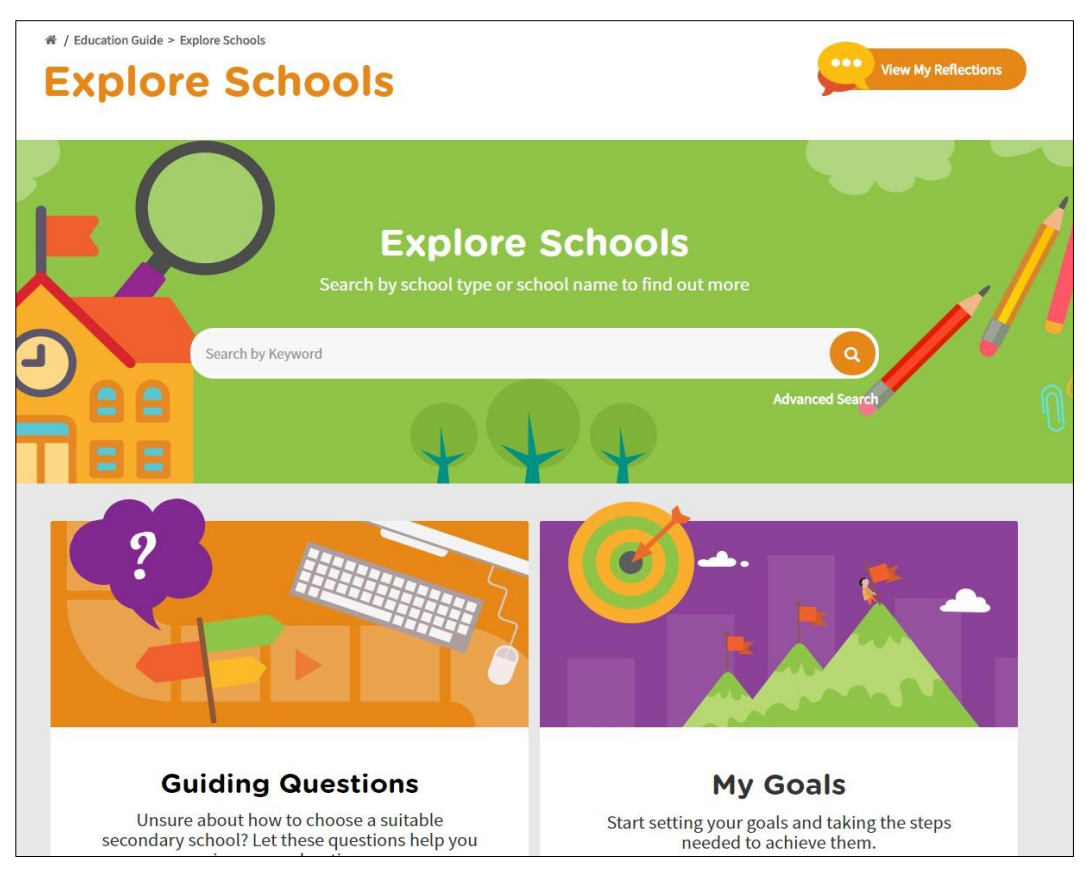

**Figure 1-2: Explore Schools (Education Guide)**

Page 3 of 15 [Return to Top](#page-0-0)

Myskillsfuture

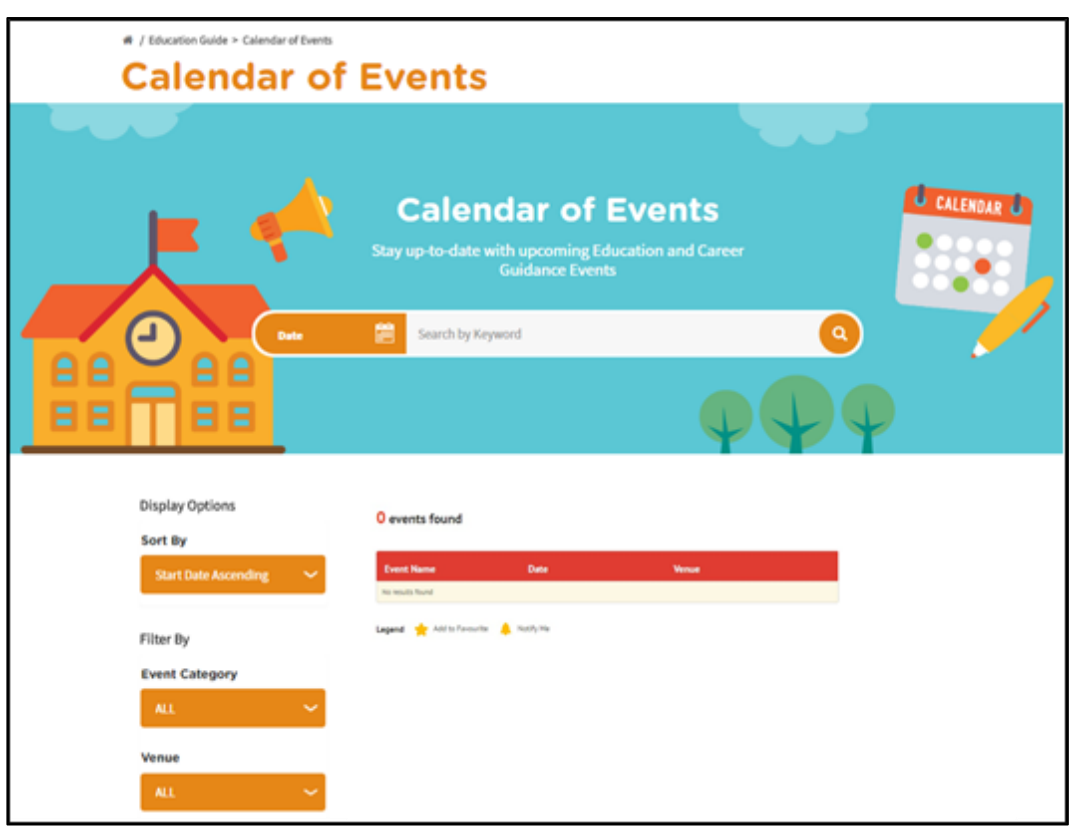

**Figure 1-3: Calendar of Events (Education Guide)**

The Education Guide lets you explore different education pathways via Explore Pathways and gives you an overview of the Singapore Education Landscape. It also lets you search for schools and make comparisons via Explore Schools and search education and career guidance events via Calendar of Events.

Myskillsfuture

## <span id="page-4-0"></span>**1.1 SINGAPORE EDUCATION LANDSCAPE**

## **1.1.1 Load Pathways**

Load Pathways lets you select any of the possible education pathways with a single click of the mouse to generate the progression of all the levels for the pathway.

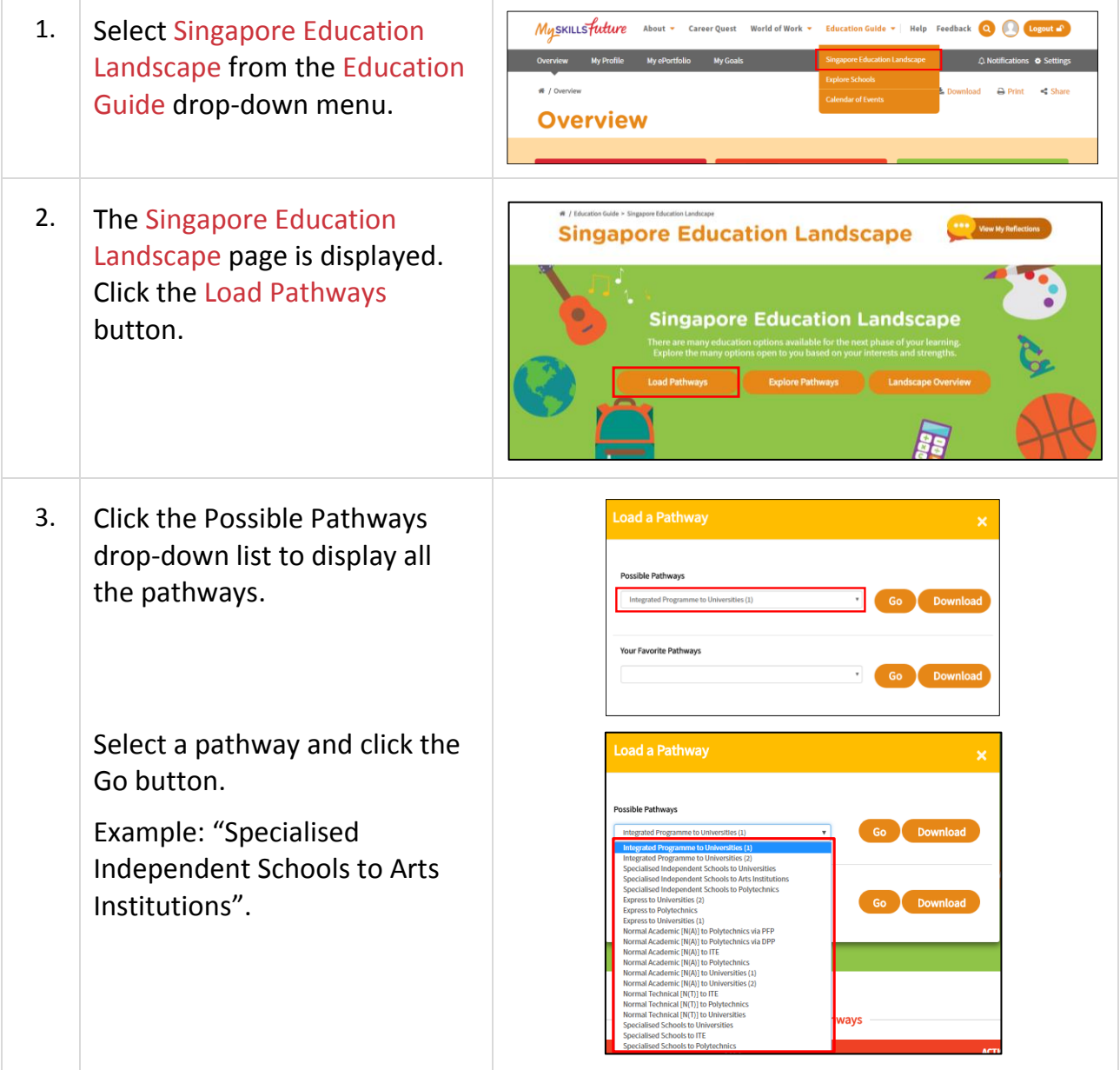

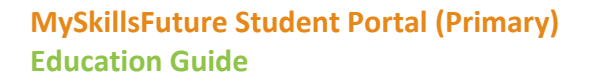

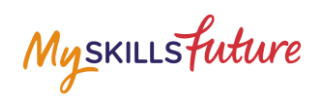

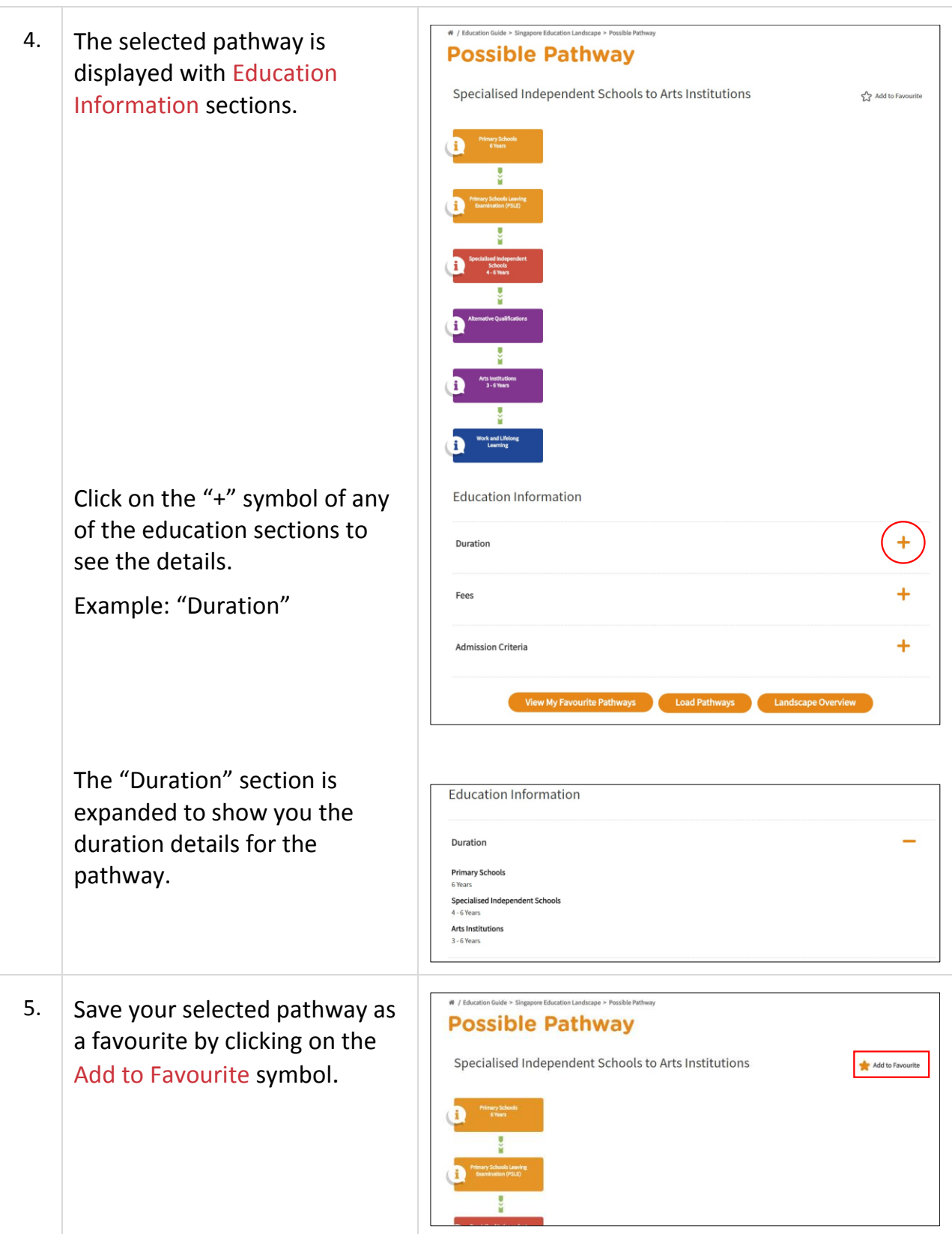

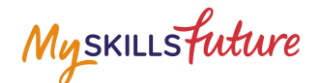

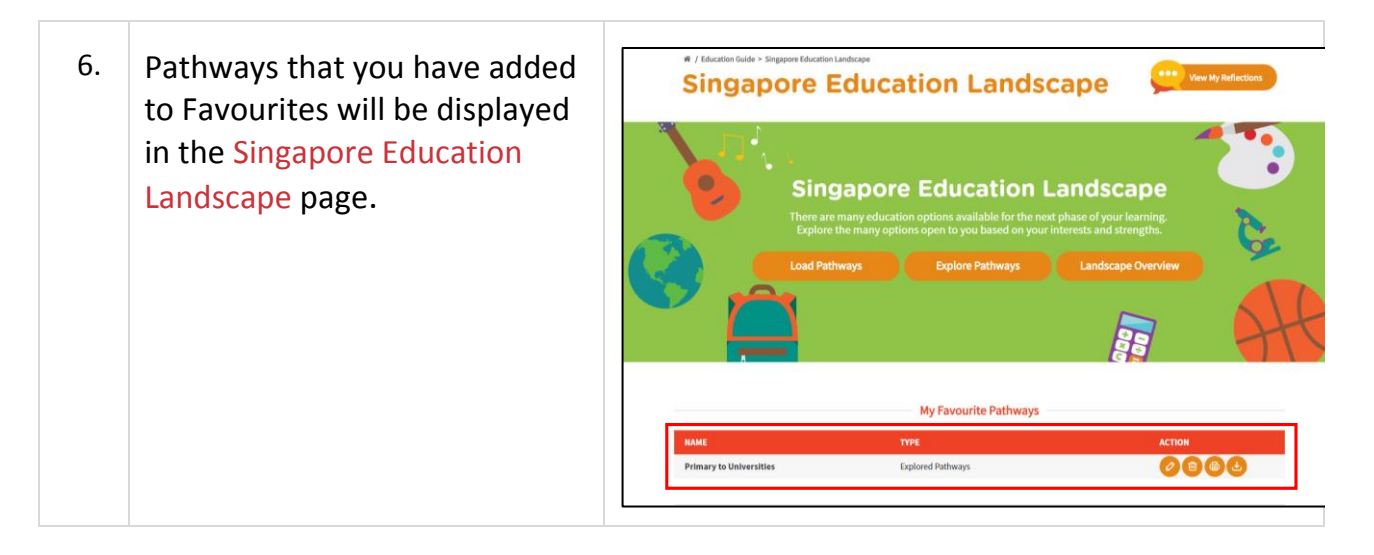

**MySkillsFuture Student Portal (Primary) Education Guide**

Myskillsfuture

## **1.1.2 Explore Pathways**

Explore Pathways provides you with a visual roadmap where you can explore possible options in the education system starting from primary school.

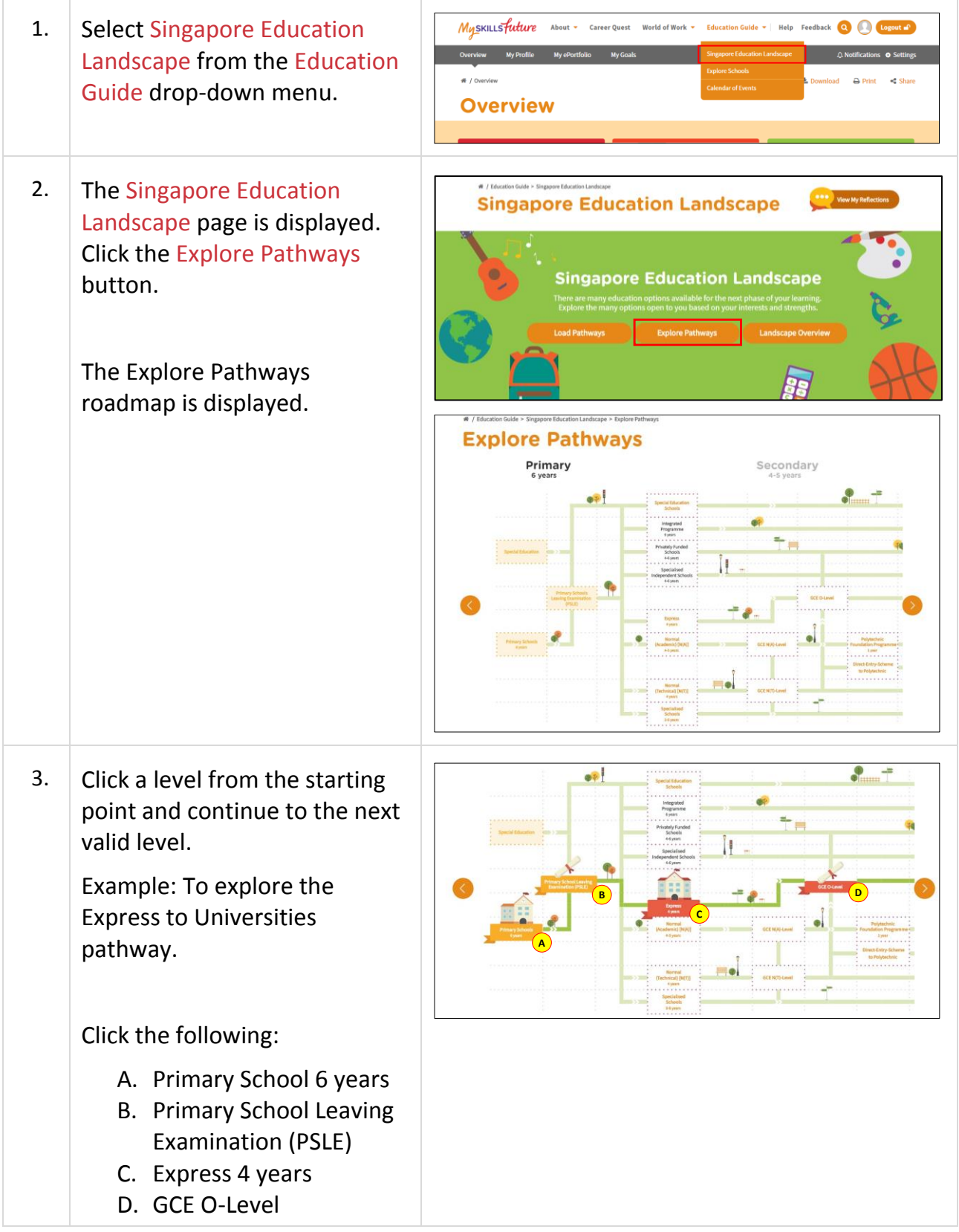

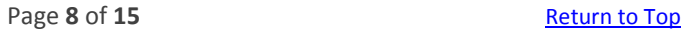

**MySkillsFuture Student Portal (Primary) Education Guide**

Myskillsfuture

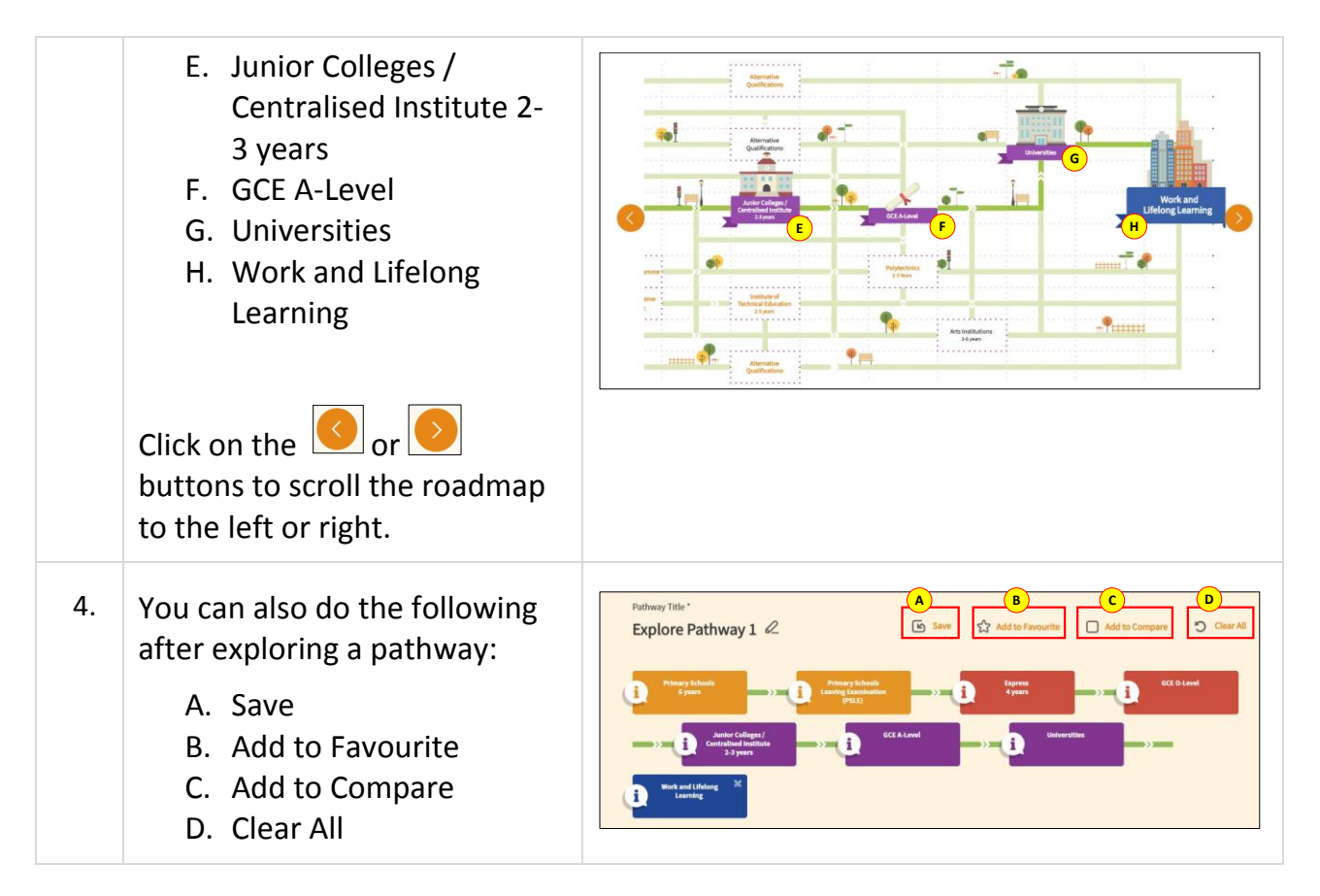

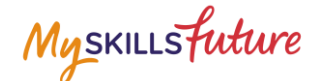

#### **1.1.3 Overview**

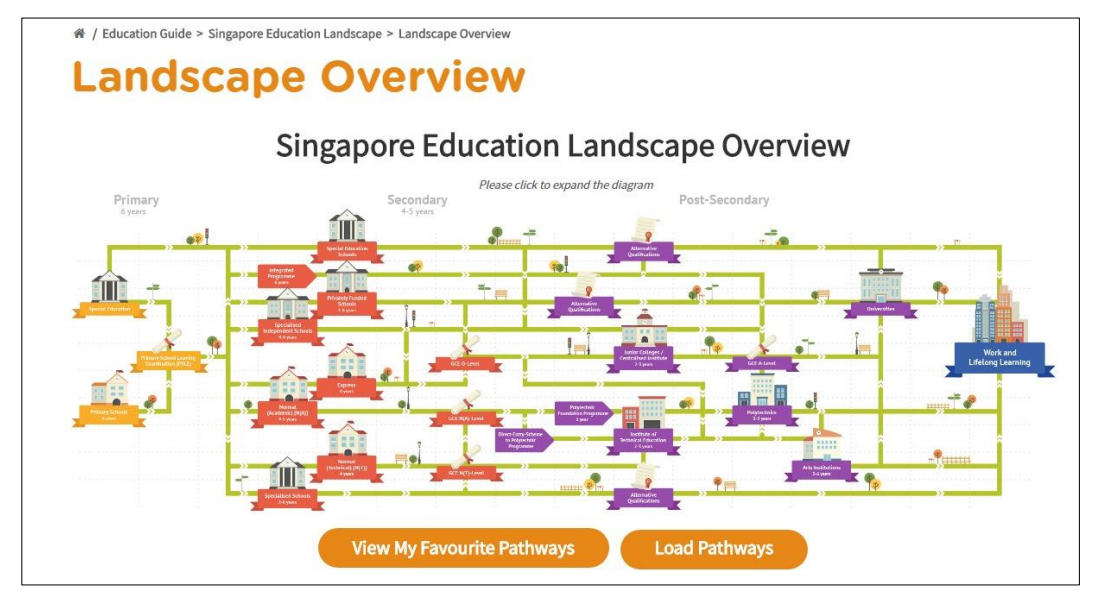

**Figure 1-4: Singapore Education Landscape View Overview**

<span id="page-9-0"></span>The Landscape Overview [\(Figure 1-4\)](#page-9-0) shows you all the various education pathways available. The colour-coded Primary, Secondary and Post-Secondary pathways all the way to Work and Lifelong Learning make it easy for you to understand the progression from one educational level to another.

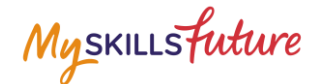

#### **1.2 EXPLORE SCHOOLS**

<span id="page-10-0"></span>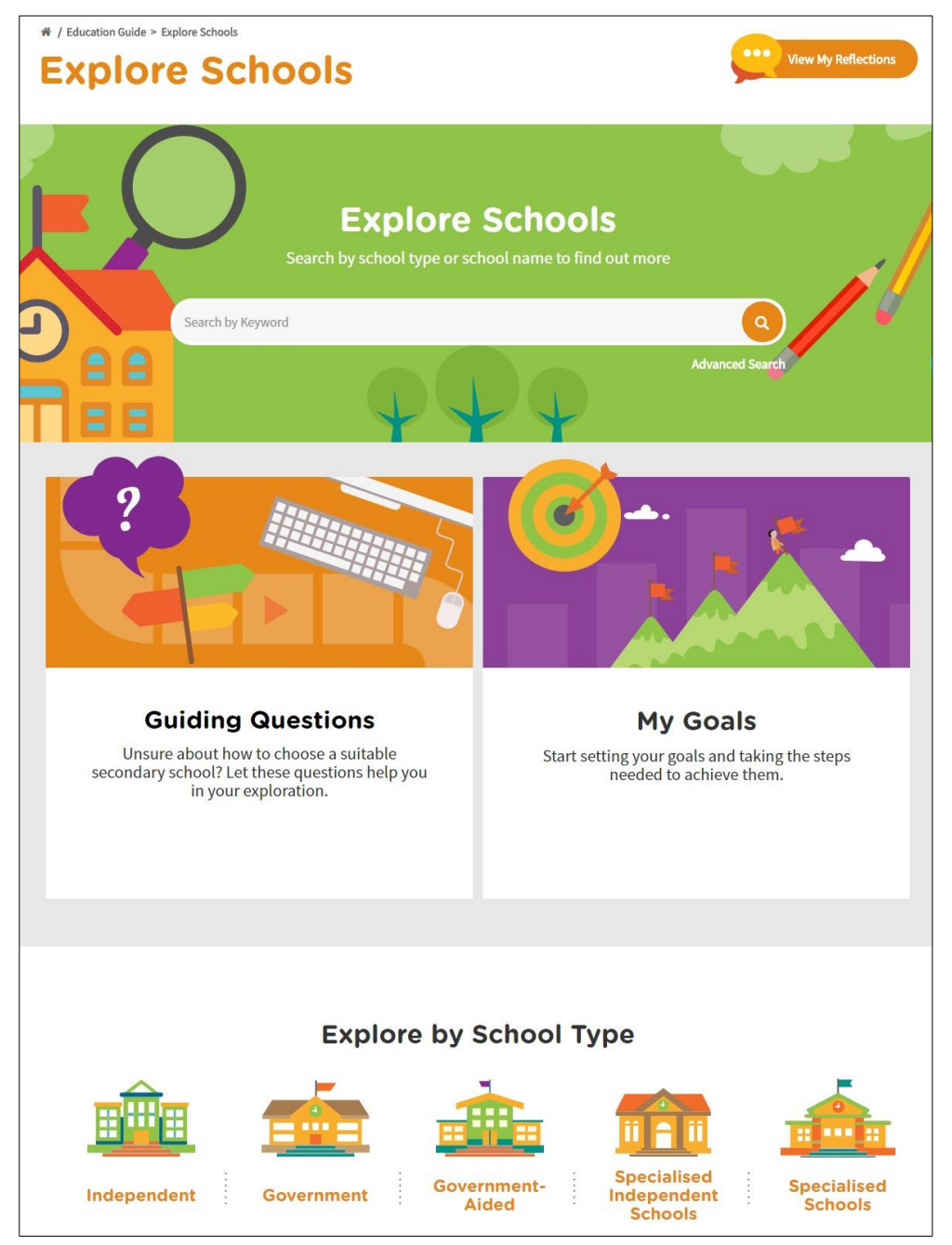

**Figure 1-5: Explore Schools (Education Guide)**

Search for the school of your choice with Explore Schools search bar. You can also use the advanced search feature to search for schools by CCA, School Type, PSLE Ranges and more.

The Guiding Questions option will help you in your exploration and choice of a suitable secondary school.

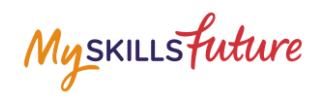

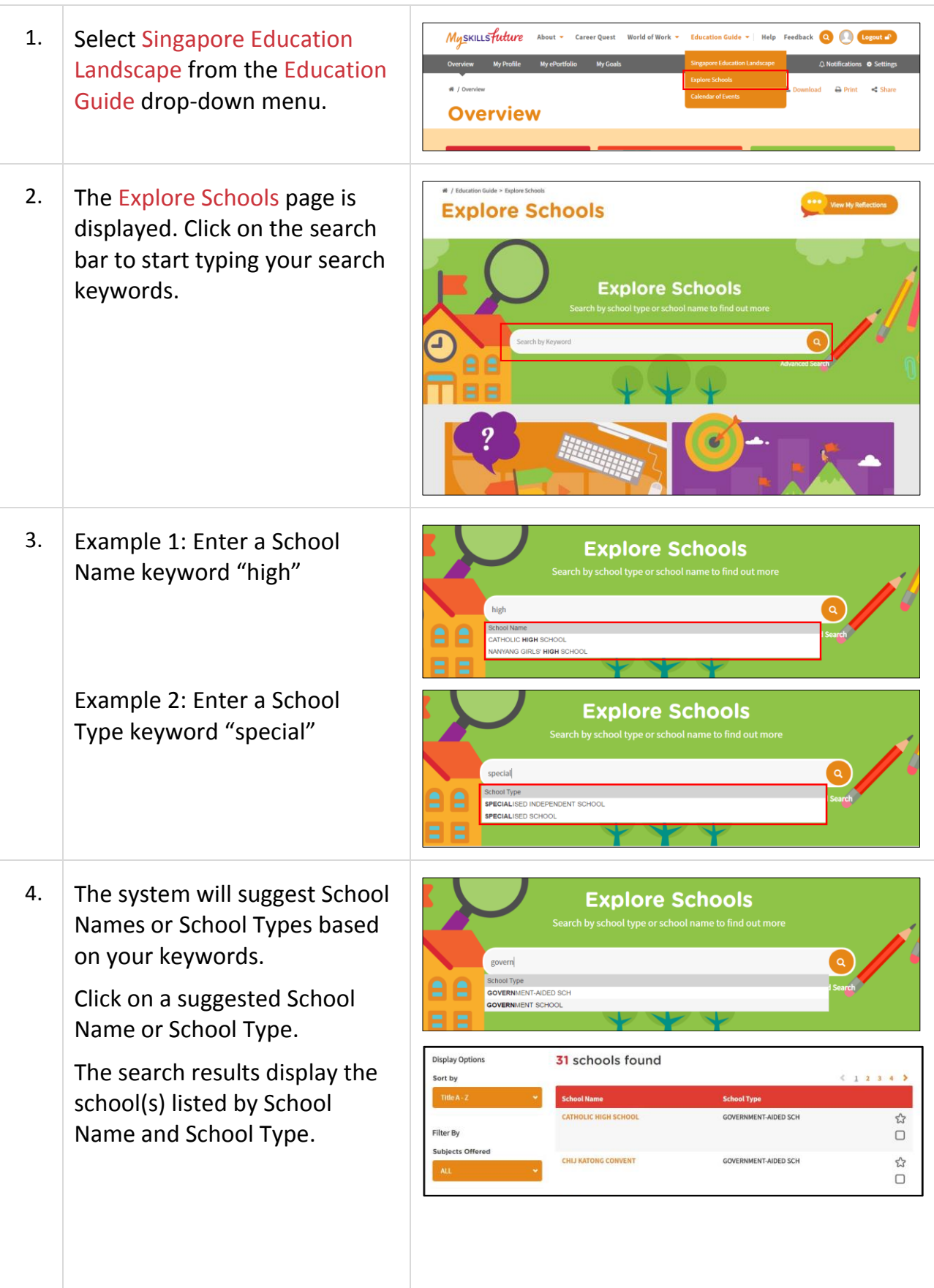

Page 12 of 15 **[Return to Top](#page-0-0)** 

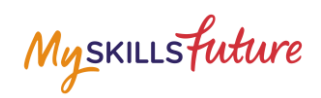

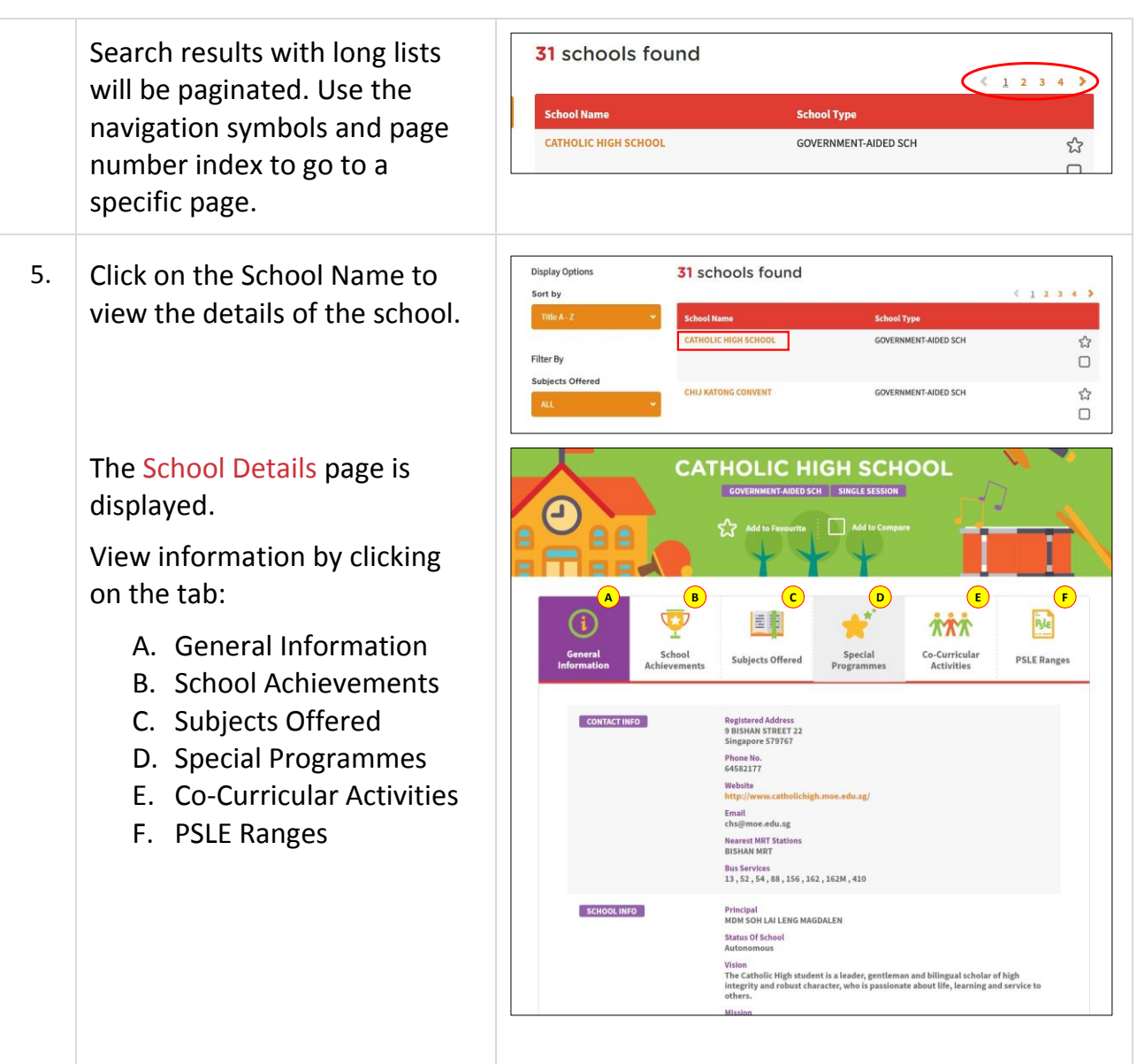

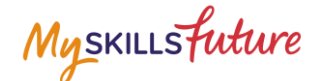

#### <span id="page-13-0"></span>**1.3 CALENDAR OF EVENTS**

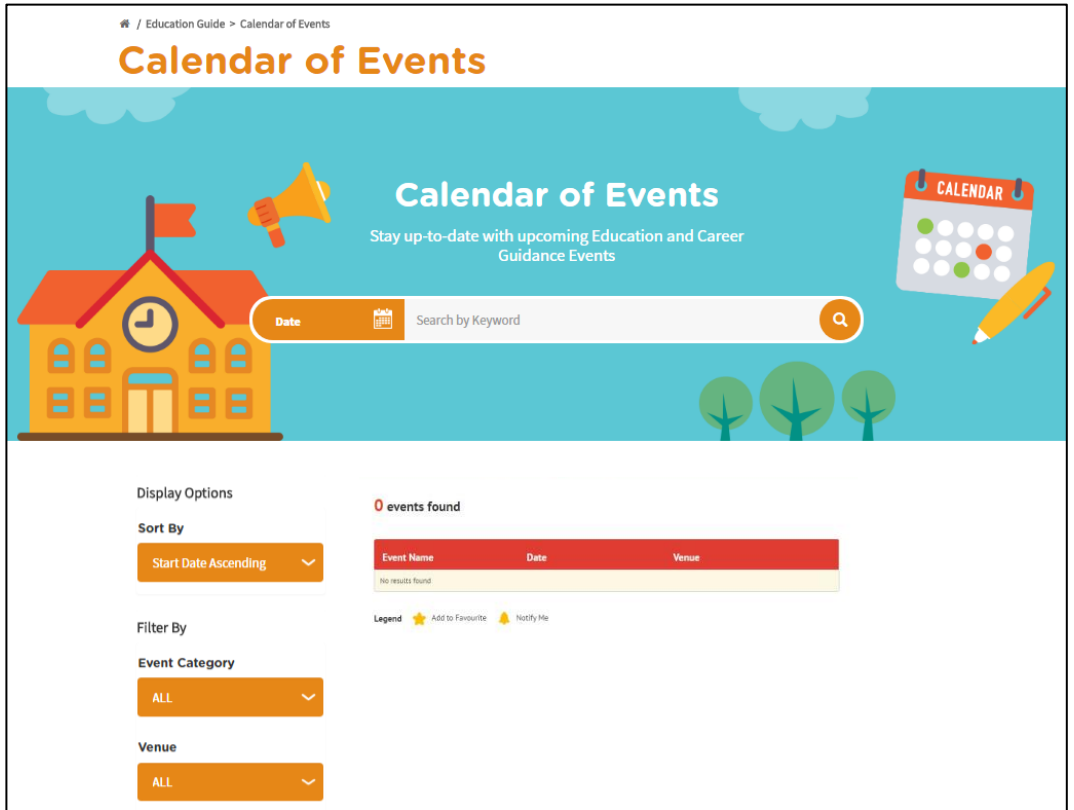

**Figure 1-6: Calendar of Events (Education Guide)**

<span id="page-13-1"></span>You can view dates and details about upcoming education and career guidance events in the Calendar of Events section within the Education Guide as shown in [Figure 1-6.](#page-13-1)

Use the options like Display Options and Filter By to search for events that you are interested in.

Myskillsfuture

## <span id="page-14-0"></span>**1.4 MY REFLECTIONS (EDUCATION GUIDE)**

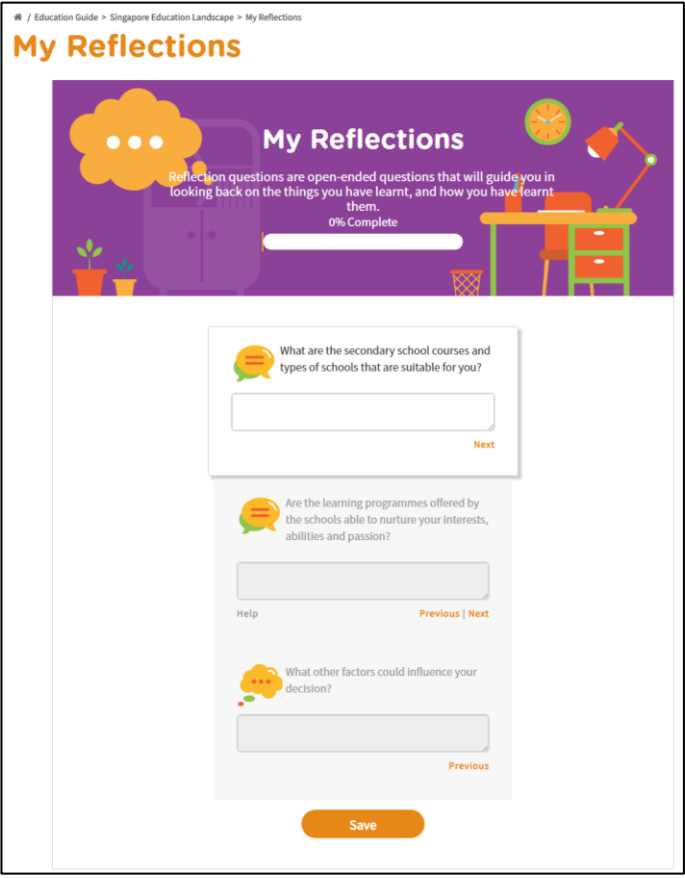

**Figure 1-7: My Reflections (Education Guide)**

Record your thoughts on Education Guide via My Reflections.